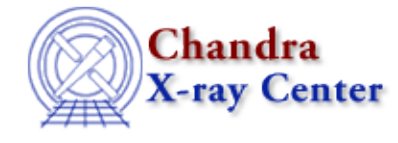

URL[: http://cxc.harvard.edu/ciao3.4/color\\_image.html](http://cxc.harvard.edu/ciao3.4/color_image.html) Last modified: March 2007

#### *AHELP for CIAO 3.4* **color image** Context: tools

*Jump to:* [Description](#page-0-0) [Example](#page-0-1) [NOTES](#page-0-2) [Bugs](#page-1-0) [See Also](#page-1-1)

#### **Synopsis**

Run dmimg2jpg to make a color JPEG image

## **Syntax**

```
color_image −i infile −o outfile −x xcenter −y ycenter −w width −b
binfac −S minsoft:maxsoft −M minmed:maxmed −H minhard:maxhard
```
## <span id="page-0-0"></span>**Description**

The color\_image script run the dmimg2jpg tool virtual files as input. The script syntax is:

```
unix% color_image 
Usage: color_image −i infile −o outfile −x xcenter −y ycenter 
                   −w width −b binfac
                   −S minsoft:maxsoft −M minmed:maxmed −H minhard:maxhard
       xcenter, ycenter − Image Center in Sky Coordinates (X,Y)
      width - Size of image in X and Y
      binfac - Binning factor in X and Y
       minsoft:maxsoft − Min, Max energies in eV for soft band
       minmed:maxmed − Min, Max energies in eV for medium band
       minhard:maxhard − Min, Max energies in eV for hard band
Help: color_image −h − Print this message
```
This script is used in th[e Create A True Color Image thread](http://cxc.harvard.edu/ciao/threads/true_color/).

## <span id="page-0-1"></span>**Example**

color\_image −i acisf01838N001\_evt2.fits −o script\_1838.jpg −x 4076 −y 4257 −w 250 −b 1 −S 200:1500 −M 1500:2500 −H 2500:8000

Create a color image for ObsID 1838 that is 250 pixels wide and centered at  $(x,y)=(4076,4257)$ . The energy bands are 200:1500 (soft band), 1500:2500 (medium band), and 2500:8000 (hard band).

#### <span id="page-0-2"></span>**NOTES**

This script is not an official part of the CIAO release but is made available as "contributed" software via the [CIAO scripts page.](http://cxc.harvard.edu/ciao/download/scripts/) Please see th[e installation instructions page](http://cxc.harvard.edu/ciao/download/scripts/instructions.html) for help on installing the package.

# <span id="page-1-0"></span>**Bugs**

See the <u>bugs page for this script</u> on the CIAO website for an up–to–date listing of known bugs.

# <span id="page-1-1"></span>**See Also**

*dm*

dmimages, dmimfiltering

*gui*

firstlook, prism

*tools*

dmappend, dmcontour, dmfilth, dmimg2jpg, dmimgcalc, dmimghist, dmimgpick, dmimgthresh, dmregrid, get sky limits

The Chandra X−Ray Center (CXC) is operated for NASA by the Smithsonian Astrophysical Observatory. 60 Garden Street, Cambridge, MA 02138 USA. Smithsonian Institution, Copyright © 1998−2006. All rights reserved.

URL: [http://cxc.harvard.edu/ciao3.4/color\\_image.html](http://cxc.harvard.edu/ciao3.4/color_image.html) Last modified: March 2007